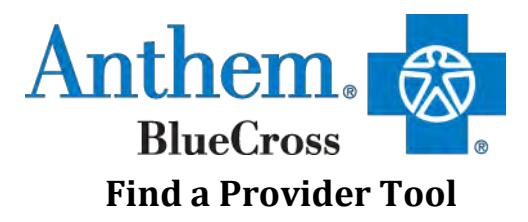

**Step 1:**  Go to: [www.Anthem.com/ca](http://www.anthem.com/ca)

# On the Home Page, select the Employers Icon and click on "Find a Doctor"

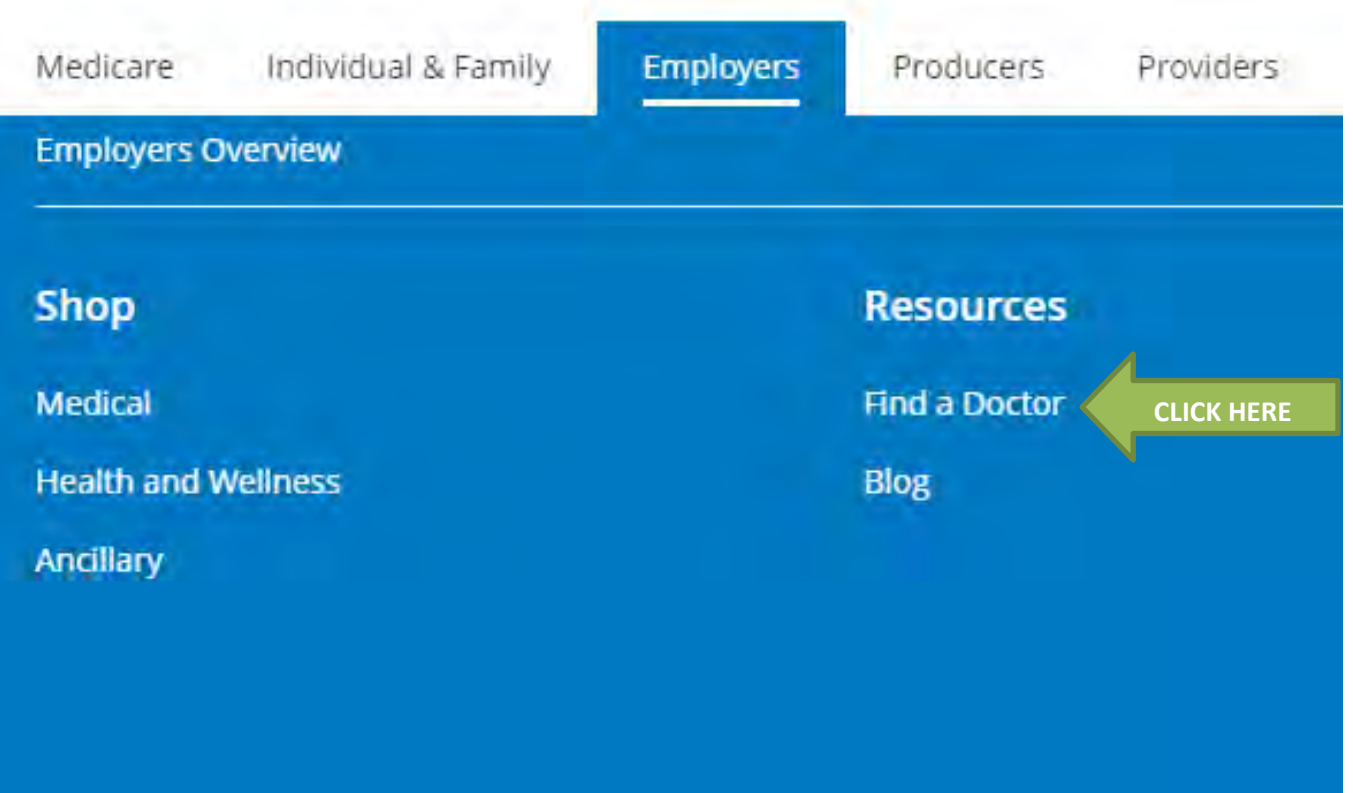

### **Step 2:**

There are two ways to search for a doctor.

- 1. If you are already enrolled in Anthem, login with your Username and Password; or
- 2. Scroll down to "Search by Selecting a Plan"

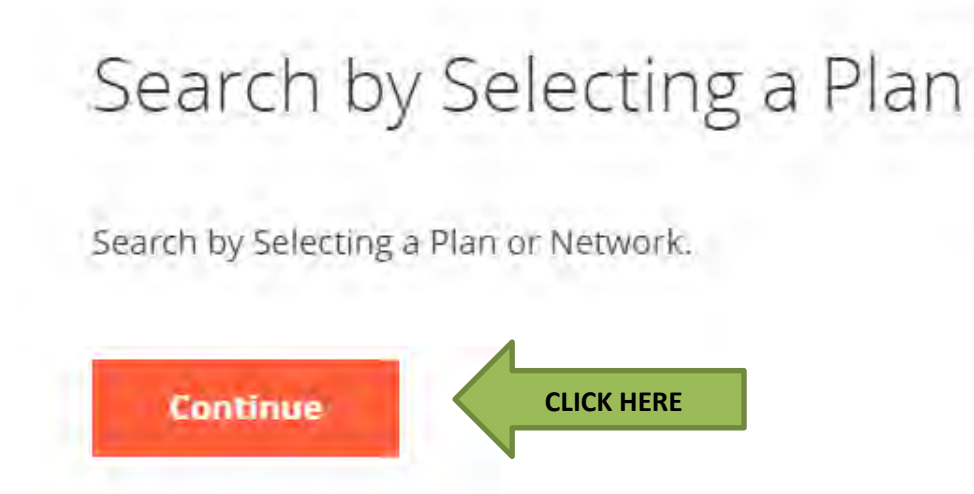

### **Step 3:**

When finding a doctor, you have a series of drop down boxes. Click on the drop down boxes for the appropriate medical plan in the state you reside:

 $\overline{\mathbf{v}}$ 

Search by Plan ◯ Search by Identification Number or Prefix

To search by selecting a plan, first narrow the list of plans and networks by selecting the type of care and state. Then, select a plan or network to search.

#### What type of care are you searching for?

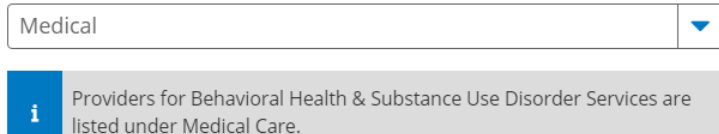

#### What state do you want to search in?

California

What type of plan do you want to search with?

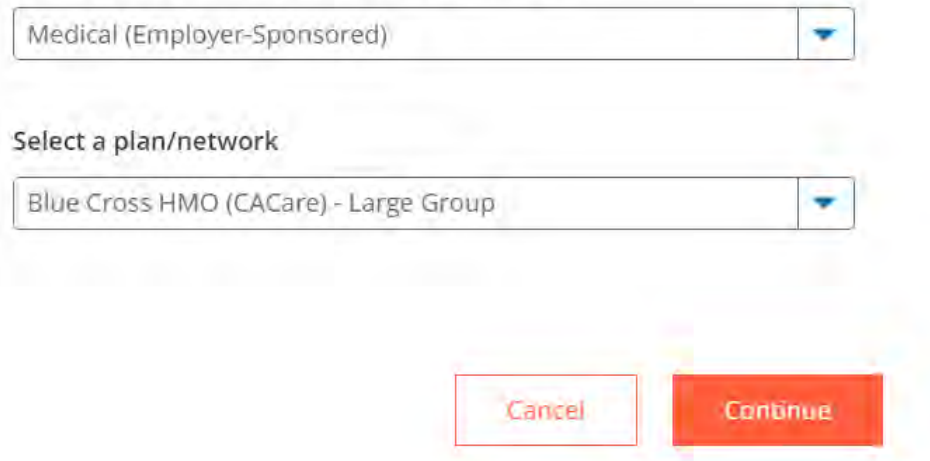

What you will see and how to select:

### *What type of care are you searching for?*  **Medical**

*What state do you want to search in?*  **Elect your state that you live in**

*What type of plan do you want to search with?*  **Medical (Employer-Sponsored)**

*Select a plan/network* 

- EPO, PPO and HSA If you are **located in California**, please select:
	- o **Blue Cross PPO (Prudent Buyer) – Large Group**
- EPO, PPO and HSA If you are **NOT located in California**, please select**:** 
	- o **National PPO (BlueCard PPO)**
- HMO **California only**, please select
	- o **Blue Cross HMO (CACare) – Large Group**

Then click "Continue"

## **Step 4:**

Select the medical service you would like in searching for type of doctor and the location from your work or home.

Luppers coarch this plan (popularity, Blue, Cross DDO, (Drudont Buyer) . Large Group

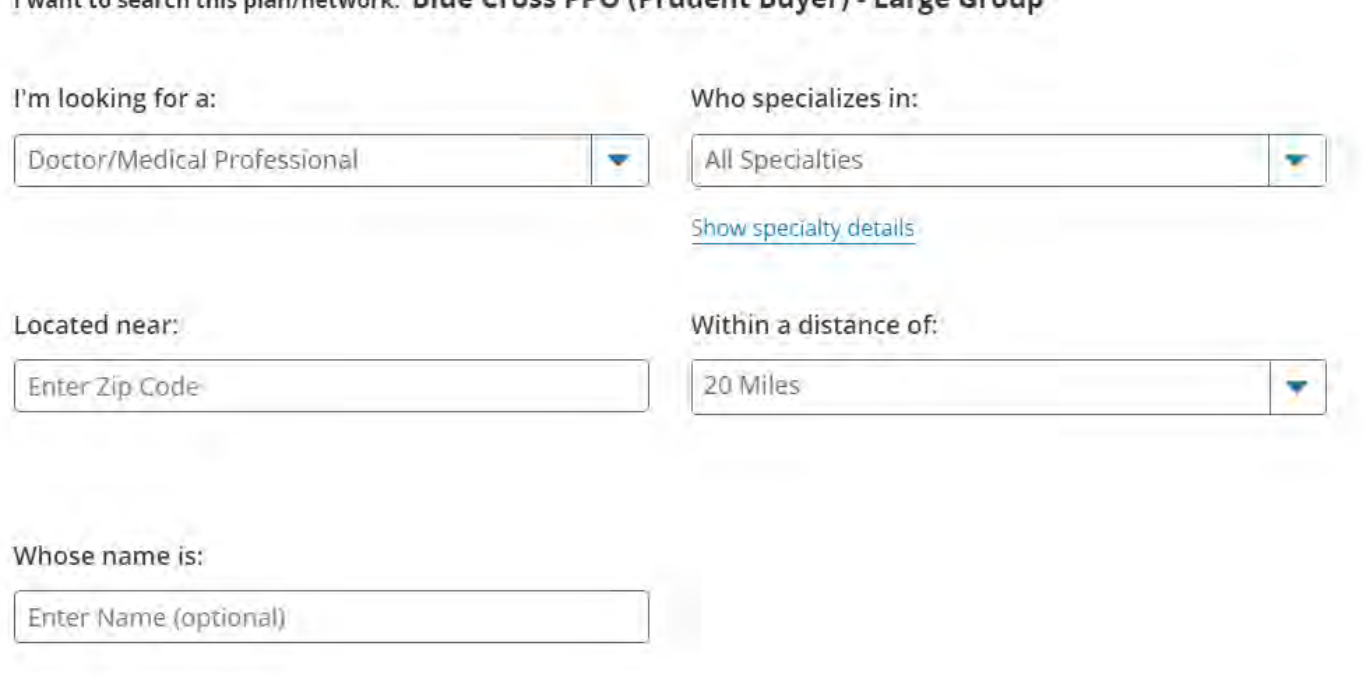

Then click "Search"

## **Step 5: HMO Plan - I am enrolled in the HMO plan how do I find my doctor's PCP ID number?**

When the search populates with doctors in your area you will see a PCP ID under the physician's name. This is the number to use to designate them as your primary care physician. The member would pick one or the other. If there is no "(Paper/Online)" code reflected, the member would use the code beside the Medical Group name, i.e. "KNA" as in the screenshot below.

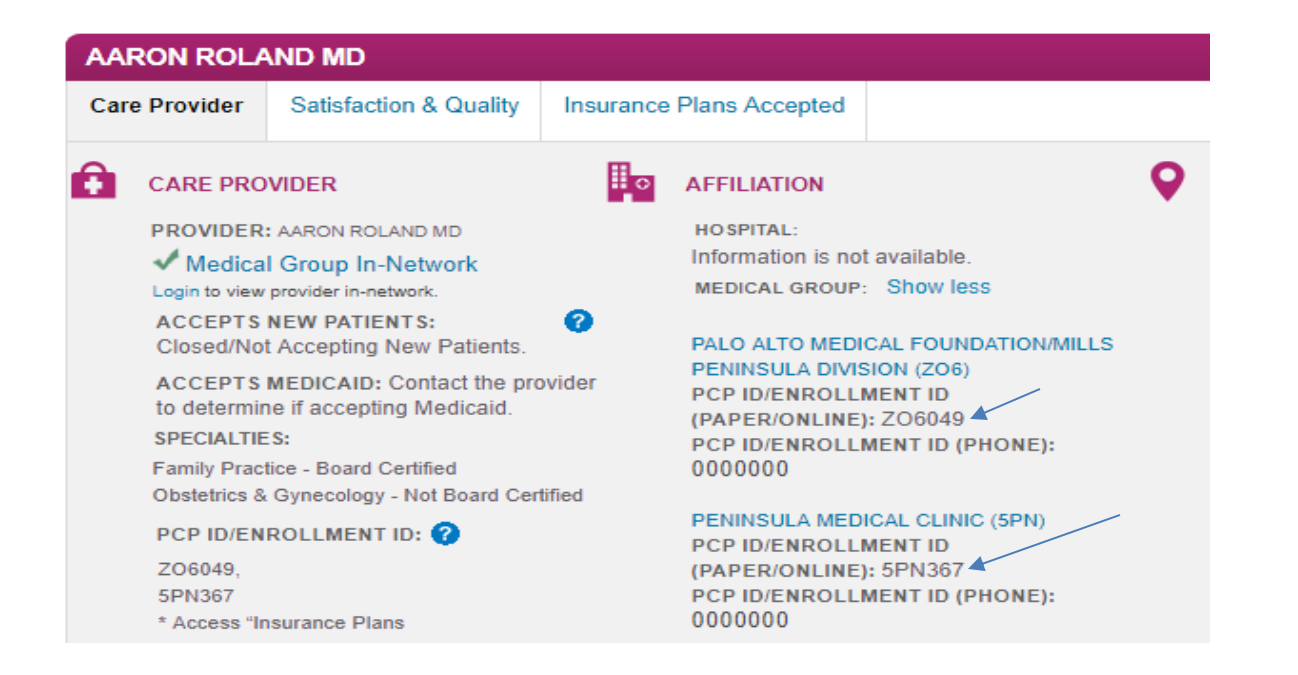

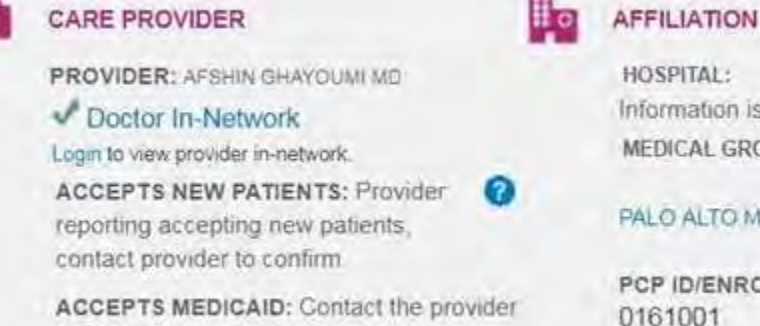

to determine if accepting Medicaid

Information is not available. MEDICAL GROUP: Show less

PALO ALTO MEDICAL FOUNDATION (KNA)

PCP ID/ENROLLMENT ID (PHONE): 0161001